# QUICK REFERENCE GUIDE

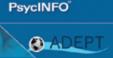

PsycINFO® is an electronic bibliographic database that provides abstracts and citations for the scholarly literature in the field of psychology and behavioral sciences. It contains over 3 million references of peer-reviewed literature from the early 1800s to the present.

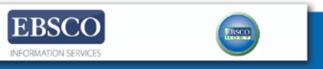

#### **About this Guide**

Access EBSCOhost through your library's website. If you need assistance, please contact your librarian.

This quick reference guide will demonstrate how to search PsycINFO on the EBSCO*host* platform in **Advanced Search** mode.

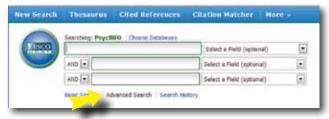

#### **Search Basics**

**Boolean Operators** (And, Or, Not) combine search terms to narrow or broaden results.

**Wildcard (#):** The "#" replaces any extra characters that may appear in alternative spellings. For example, "colo#r" finds both color and colour.

**Wildcard (?):** The "?" replaces one character, for example "ne?t" finds neat, nest, or next, but will not find net.

**Truncation (\*):** The "\*" replaces any number of characters and will find all forms of a word root, for example, "therap\*" finds therapy, therapies, therapist, therapists, therapeutic, therapeutically, etc.

#### **Definitions of Selected Fields**

**Default Field:** automatically search fields including Abstract, Author, Keywords, Classification Codes, Title and Translated Title

AB Abstract: brief summary of the article

**AF Author Affiliation:** institutional affiliation of authors **KW Keywords:** natural language terms describing document's content

**PB Publisher:** organization/company that publishes the journal or book

**TM Tests & Measures:** indicates if a test is used in the methodology of a study

# Title Search (Title of article, book chapter, or dissertation)

Enter the title (or the words you want contained in the title) in the search box. Choose **TI Title** from the drop-down list.

For example, typing "amygdala" and selecting title will bring back results with "amygdala" in the titles. If you know the complete title, you can type that in (such as *The role of the amygdala in human fear*).

| in TI Title |             |
|-------------|-------------|
|             | in TI Title |

#### **Author Search**

Enter all or part of the author's name in the search box and choose **AU Author** from the drop-down list. For best results, use quotation marks and enter the name as "last name, first name/initial" as shown below.

You can use an asterisk [\*] to return all names that begin with a letter. For example, "McClelland, D\*" will retrieve results for the author *McClelland*, *D*avid C.; *McClelland*, *D*. C.; and *McClelland*, *D*awn Elizabeth

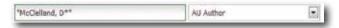

#### Source Search (Journal/Book Title)

Enter the journal title or book title in the search box.
Choose **SO Publication Name** from the drop-down list.

For example, typing "American Psychologist" will bring back results from that journal.

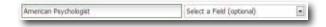

### Subject (Index Term) Search

Index Terms are taken from the *Thesaurus of Psychological Index Terms*. The *Thesaurus* provides the controlled vocabulary for the database.

In EBSCO*host,* Index Terms are referred to as Subjects. Select **SU Subjects** from the drop-down list and enter your search terms in the search box.

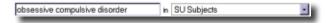

You can access the *Thesaurus of Psychological Index Terms* by clicking on the Thesaurus link.

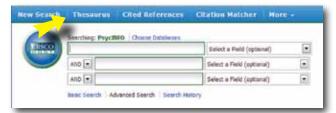

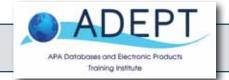

Additional database information and training resources from APA available at <a href="http://www.apa.org/pubs/librarians/index.aspx">http://www.apa.org/pubs/librarians/index.aspx</a>

## Quick Reference Guide — PsycINFO on EBSCOhost

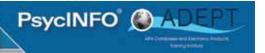

#### **Cited References**

Cited Reference searching allows you to find out what other research has cited a particular article.

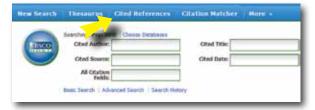

#### **How to Limit Your Search**

Below are examples of options that are available to help you focus your search — this is not the complete list. If you scroll down past the fielded search you will find these limiters.

**Age Groups:** limit your search to the age of participants in a research study (this applies to humans).

**Document Type:** limit your search to specific document types, such as bibliography, editorial, review, dissertation, etc.

**Methodology:** limit your search to the methodology used in a research study, such as clinical case study, literature review, meta analysis, etc.

**Population Group:** limit your search to the group of participants in a research study (human, animal, female, male, etc.).

**Publication Type:** limit your search to specific publications, such as peer-reviewed journal, authored book, encyclopedia, etc.

**Publication Year:** allows you to set a date range.

#### **Record Display**

The record displays a wealth of bibliographic data, including the title, author(s), author contact information, abstract, publication source, publisher, ISSN, language, keywords, digital object identifier, and much more.

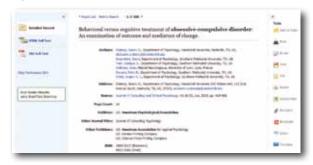

#### Print/Save/Email

Add any items you are interested in to your folder by clicking on the "Add to folder" link.

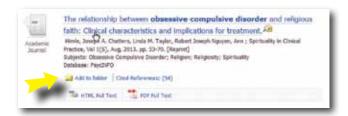

You can manage your items in the folder.

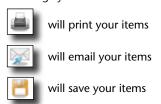

will export to reference software

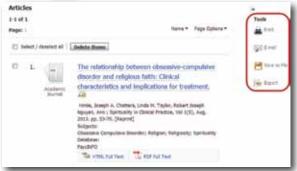

#### My EBSCOhost

Click Sign In to My EBSCOhost to create a free personalized area for saving searches, journal alerts, and much more.

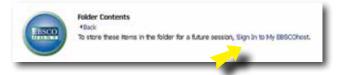

#### Search History/Alerts

Click the Search History link to combine recent searches with AND or OR Boolean operators. You can also save searches to My EBSCO*host* and use them to create alerts for new results.

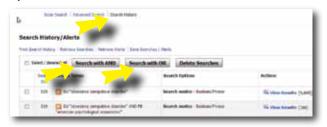

#### Citation Matcher

Click the Citation Matcher link to find citations.

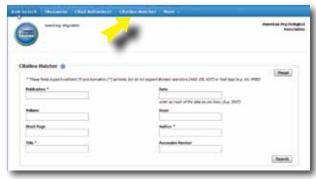

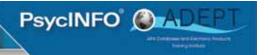

## **Training and Search Help**

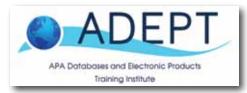

ADEPT, the APA Databases and Electronic Products Training Institute, provides PsycINFO training, including search guides, webinar schedules, tutorials, and more at

http://www.apa.org/pubs/databases/training/index.aspx

Take a look at our training tutorials for PsycINFO and other APA Databases on EBSCO*host*:

http://bit.ly/15zYzHr

EBSCOhost also provides tutorials at

http://support.ebsco.com/training/tutorials.php

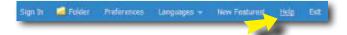

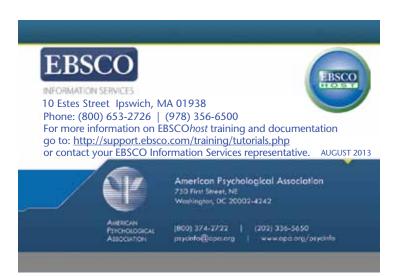